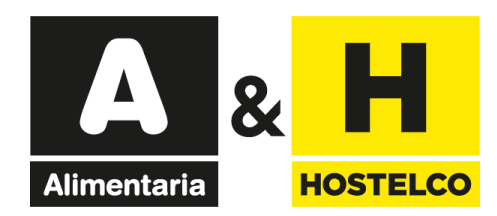

## **Electronic invitations**

## Links/Codes User Guide

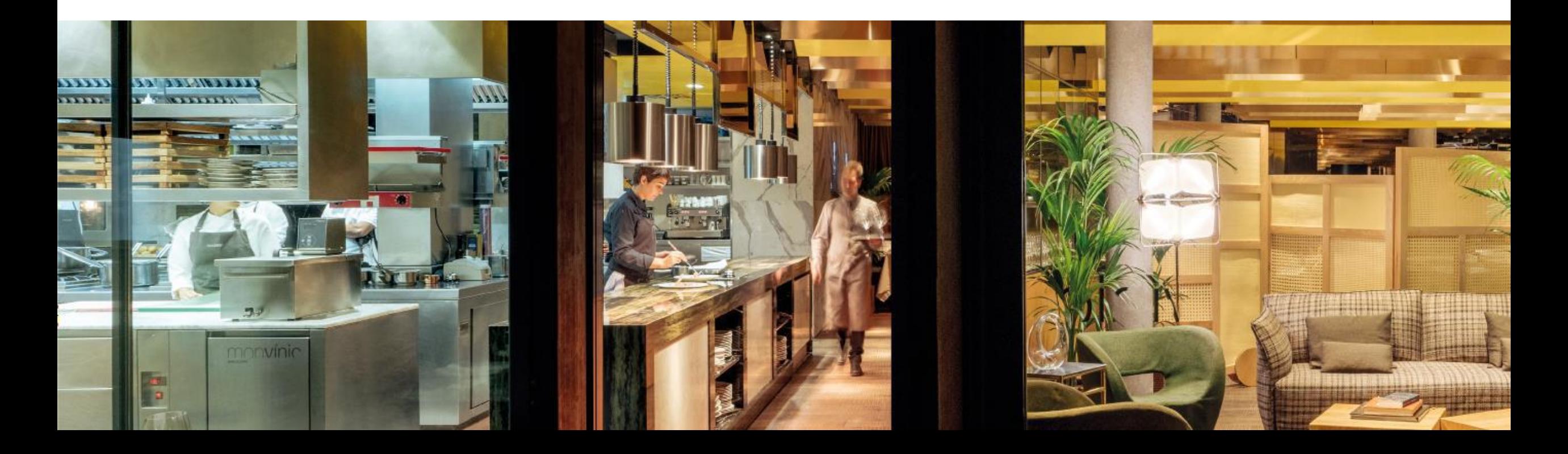

<span id="page-1-0"></span>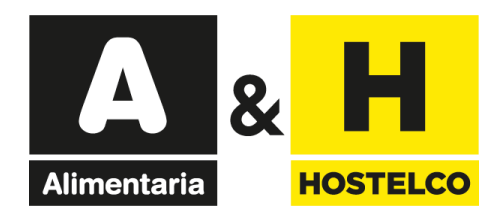

## **Electronic invitations user guide**

[Redeeming](#page-2-0) links

[Redeeming](#page-8-0) codes

Get [your](#page-15-0) bill

<span id="page-2-0"></span>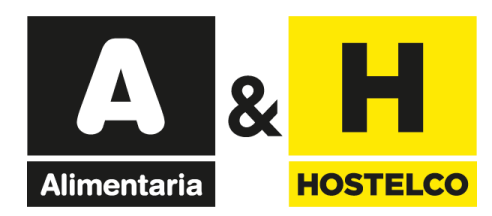

# **Electronic invitations**

## Redeeming Links

 $\boldsymbol{\alpha}$ **HOSTELCO Alimentaria** 

18 - 21 MARZO 2024 **BARCELONA - GRAN VIA VENUE** 

**If you have received an invitation, click on the "Register" button.**

#### You have been invited with a free professional electronic invitation

#### An exhibitor from Alimentaria & HOSTELCO has invited you to visit the trade show.

Register online and get your free trade show badge and avoid queues!

Click on th REGISTER button to access the registration system and obtain your badge:

Register

User guide

If you don't have a Fira de Barcelona account yet, enter a new password and continue with the process. If you already have a Fira de Barcelona account, but you don't remember your password, you can request a new one. You will receive an email to continue the process.

Complete your data and print your badge to accord the trade chow

 $\times$  +

**If you've only received one link, click or paste it into your browser's bar.**

Español +

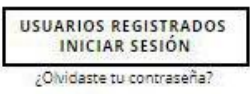

**BARCELONA** April 20th - 23rd, 2020 Gran Via Venue #Alimentaria2020 #HOSTELCO2020

**IVA incluido** 

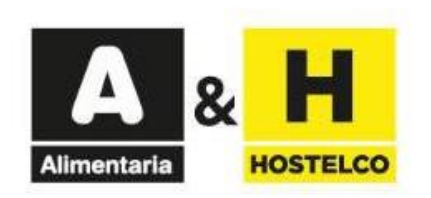

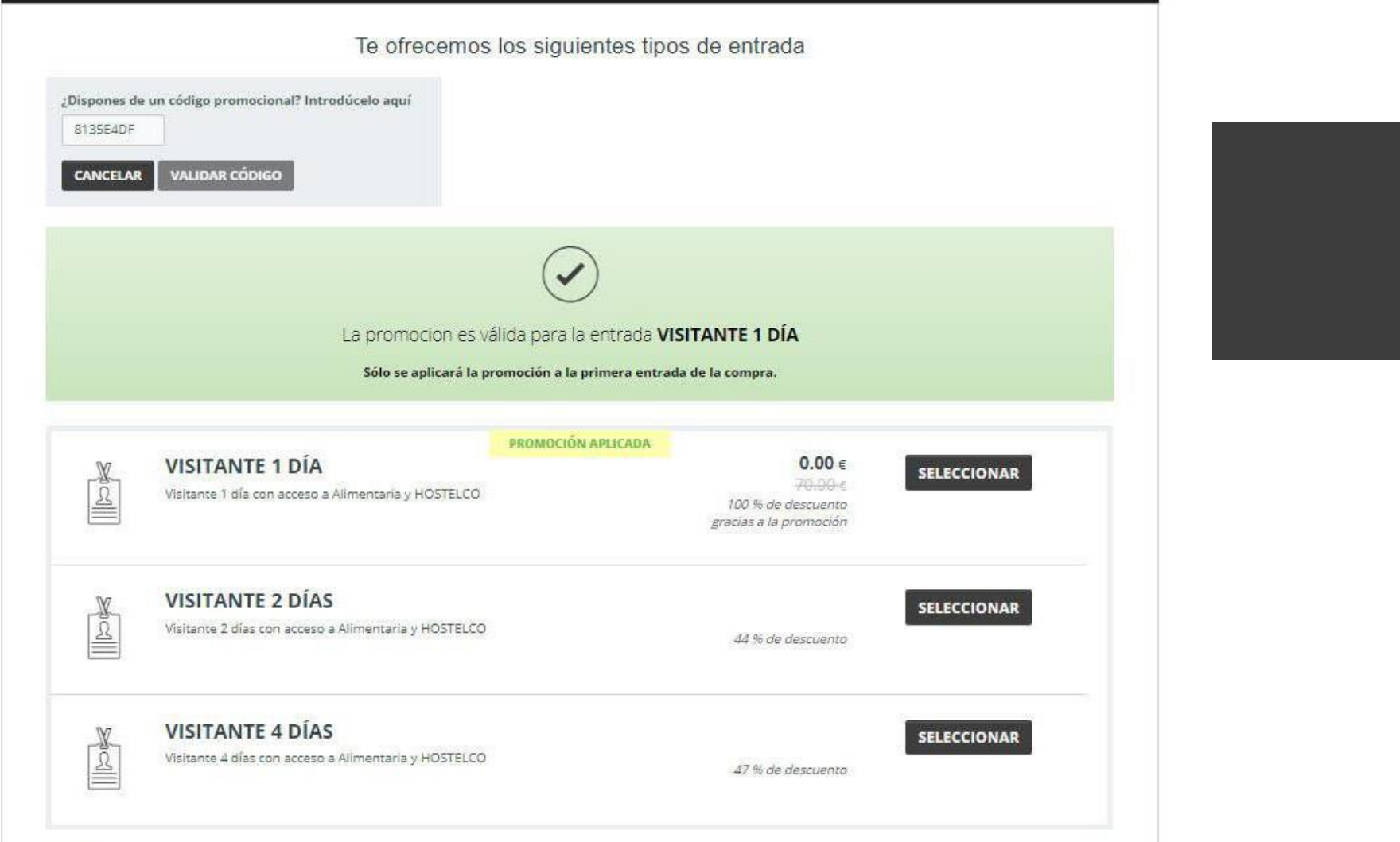

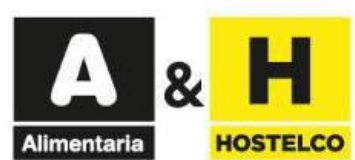

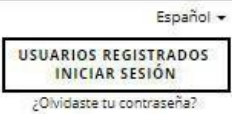

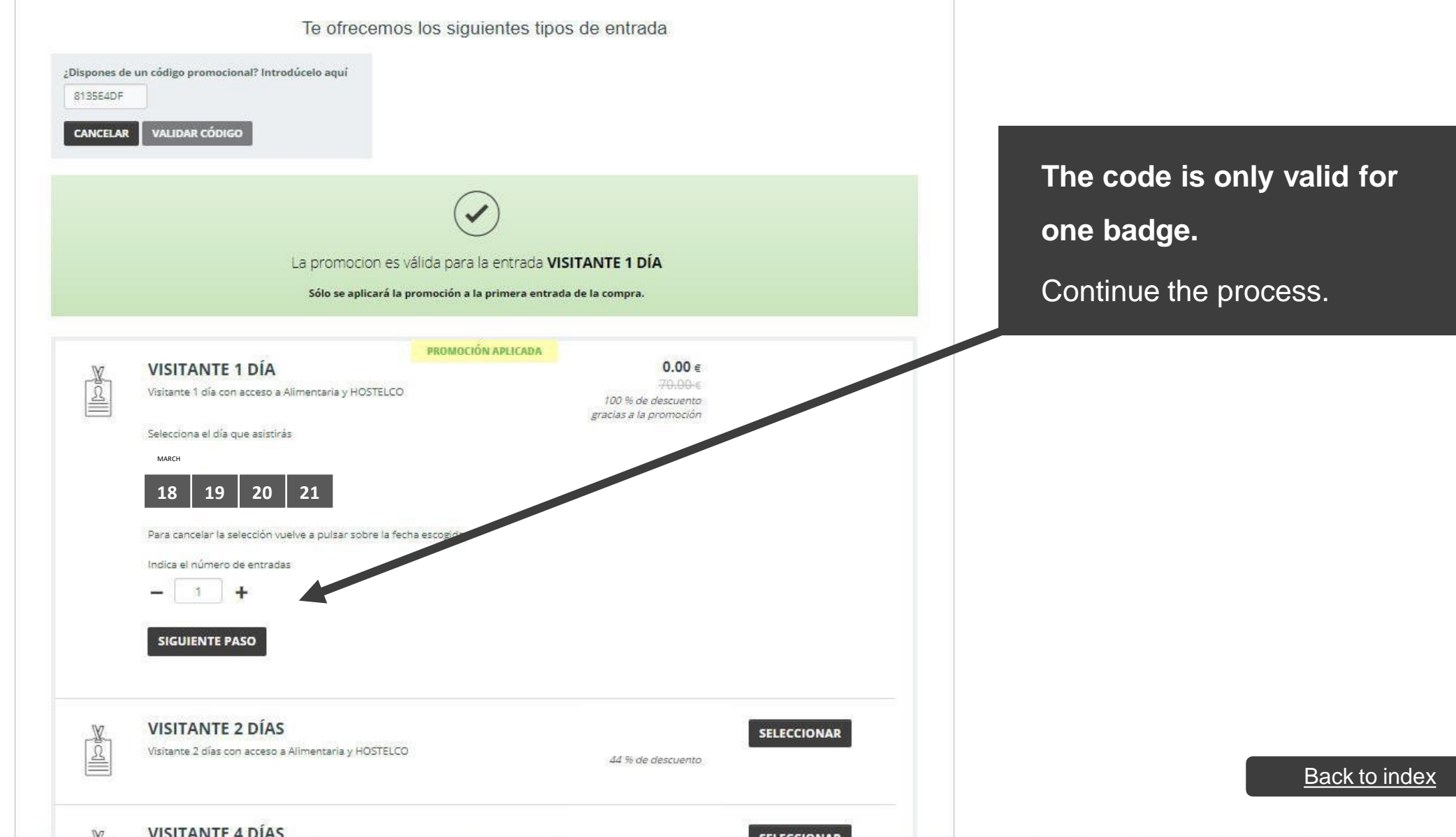

**CELECCIONAD** 

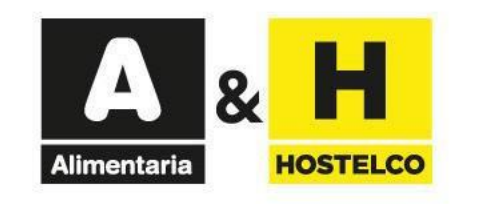

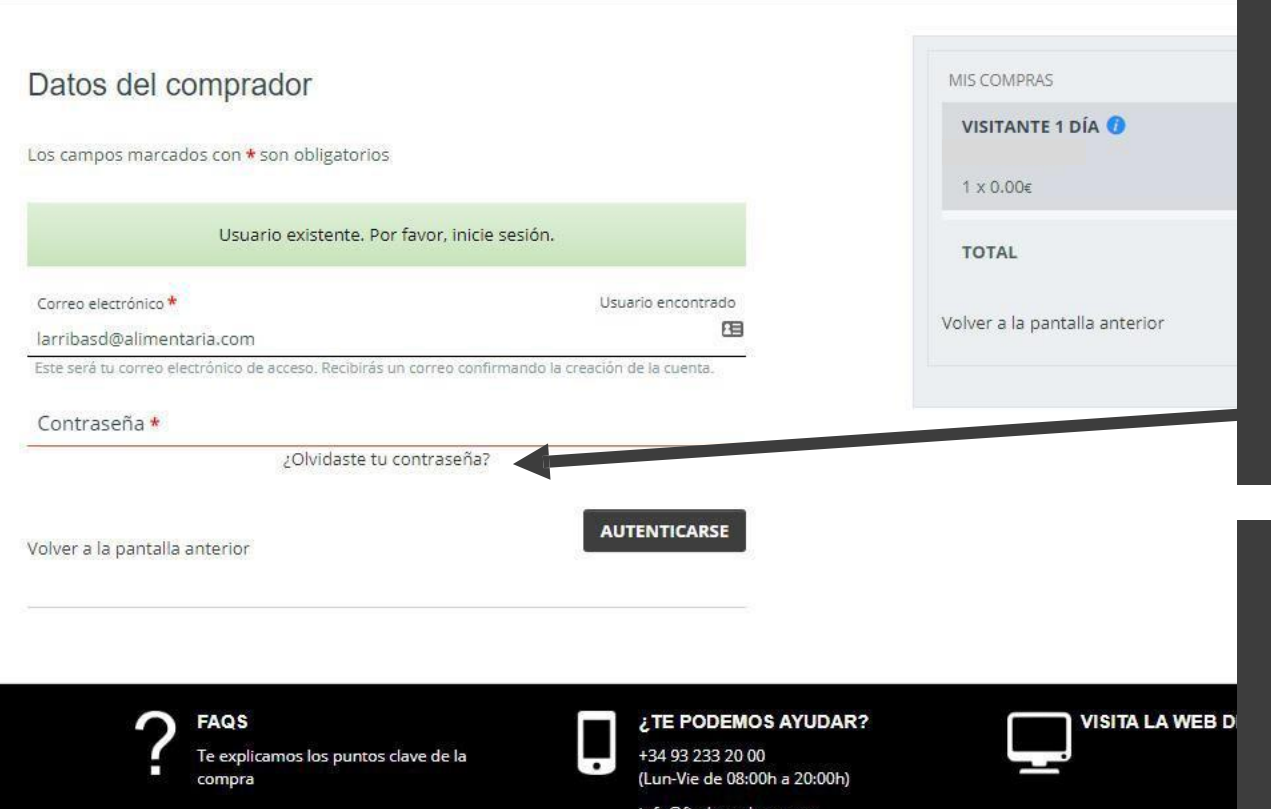

#### **Enter your email.**

**- If you already have a Fira de Barcelona account,** but you don't remember your password, request a new one by clicking here. You will receive an email to continue the process.

**- If you don't have a Fira de Barcelona account yet,** enter a new password and continue with the process.

**Complete the form** with your data and **print the badge that you will receive by email** to access the trade show.

<span id="page-8-0"></span>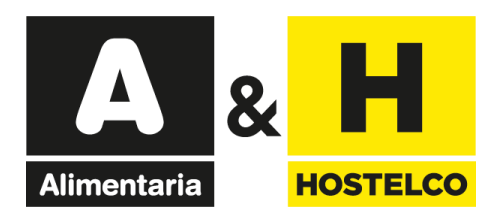

# **Electronic invitations** Redeeming Discount Codes

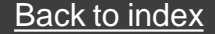

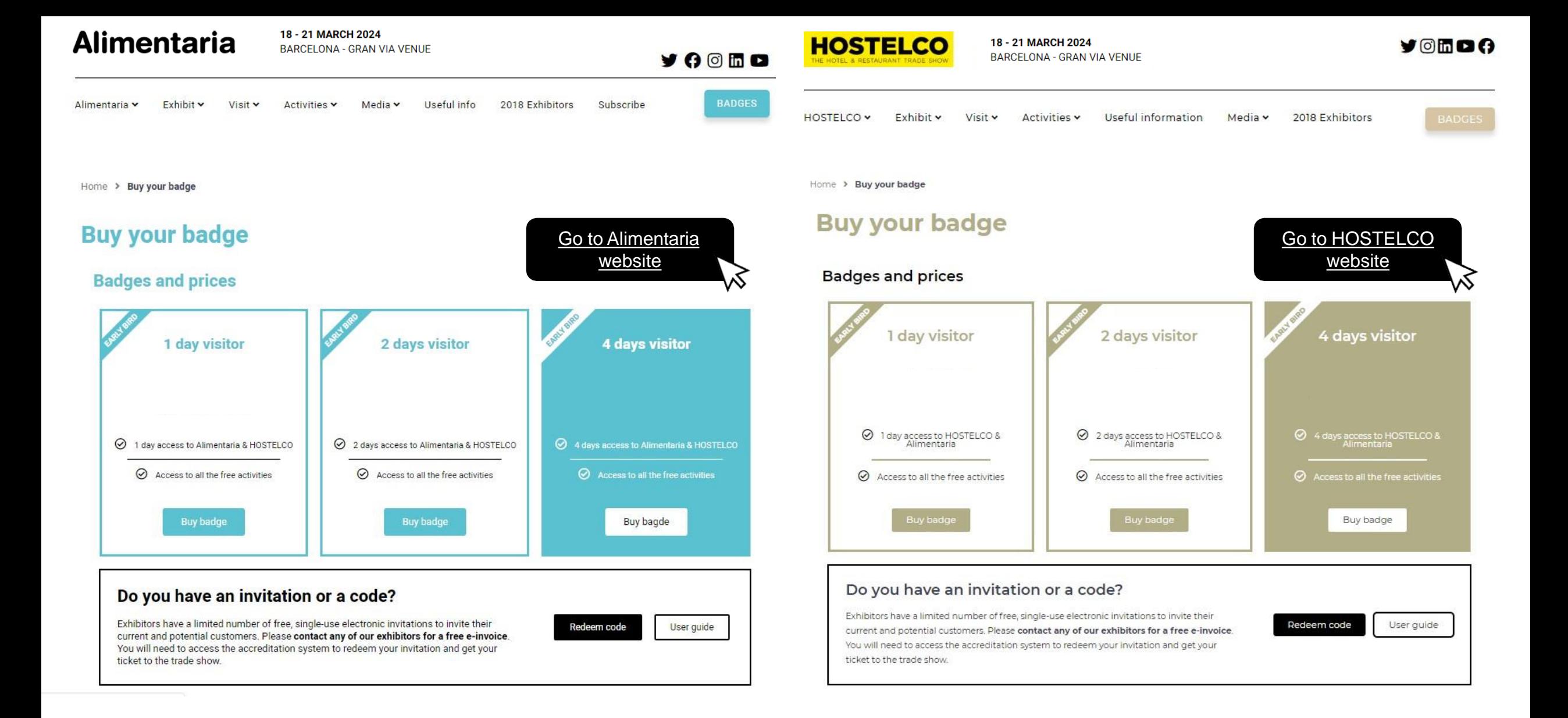

#### **Alimentaria**

18 - 21 MARCH 2024 **BARCELONA - GRAN VIA VENUE** 

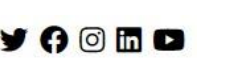

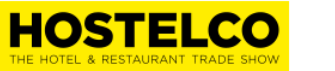

18 - 21 MARCH 2024

**YOMOO** 

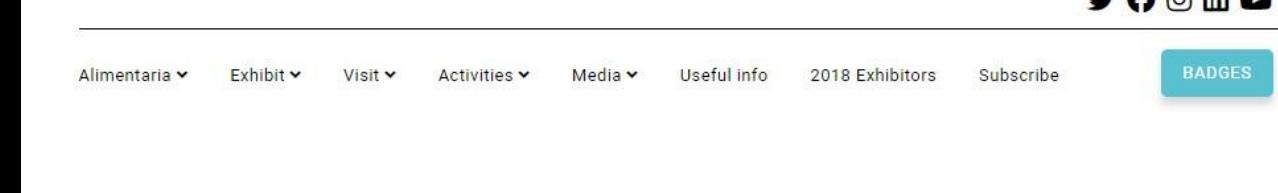

#### **Buy your badge**

Home > Buy your badge

#### **Badges and prices**

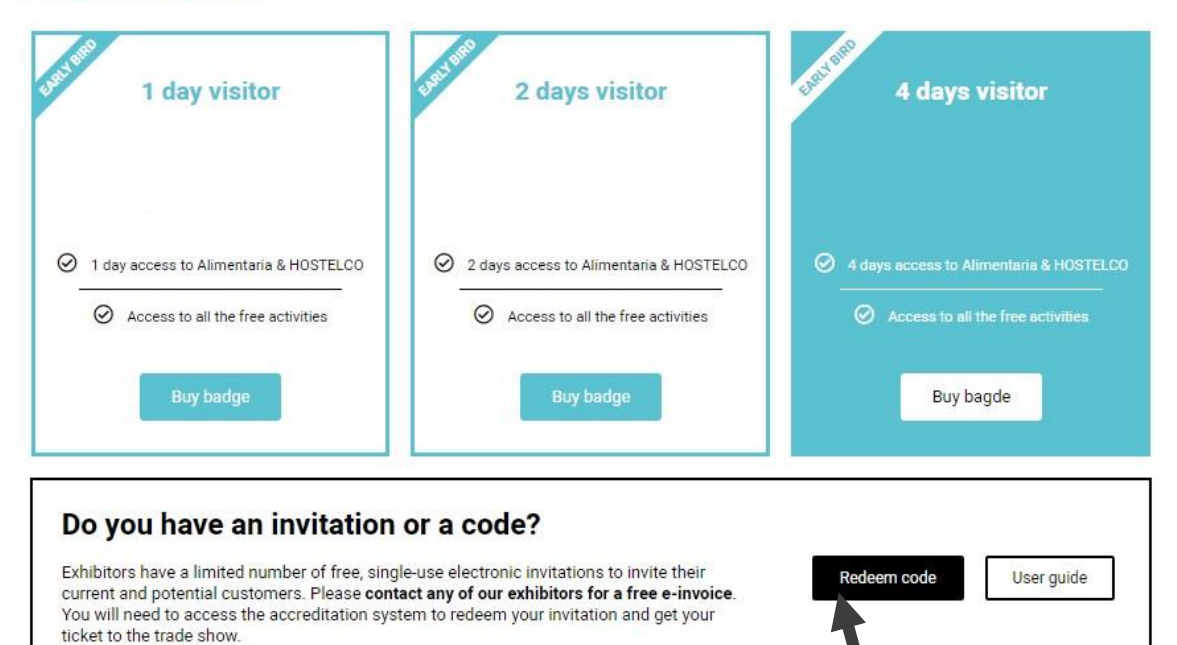

#### **BARCELONA - GRAN VIA VENUE** HOSTELCO V Exhibit v Visit v Activities v Useful information Media v 2018 Exhibitors

Home > Buy your badge

#### **Buy your badge**

#### **Badges and prices**

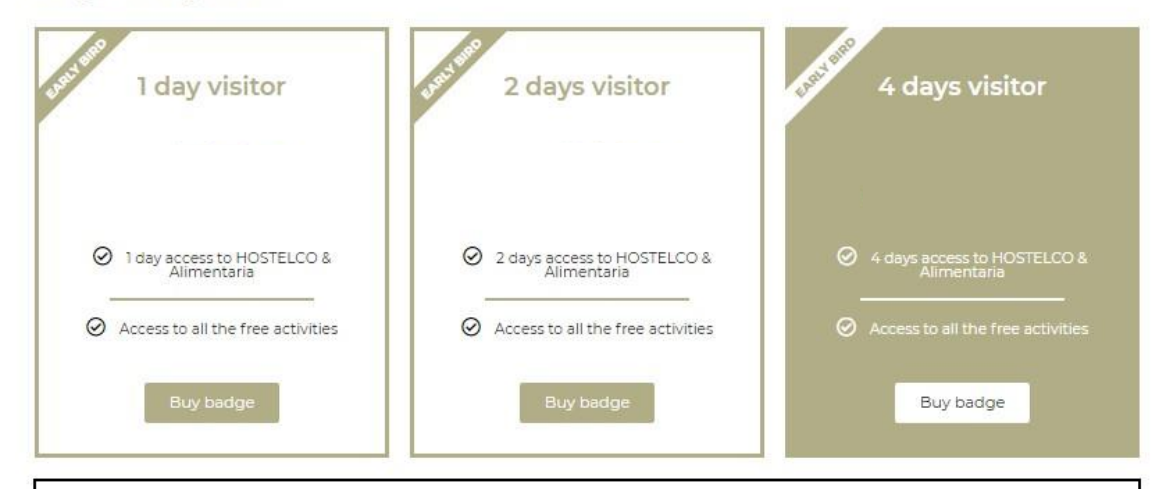

#### Do you have an invitation or a code?

Exhibitors have a limited number of free, single-use electronic invitations to invite their current and potential customers. Please contact any of our exhibitors for a free e-invoice. You will need to access the accreditation system to redeem your invitation and get your ticket to the trade show.

Click on one of the "Redeem

code" buttons

Back to [index](#page-1-0)

Redeem code

User guide

Español -

USUARIOS REGISTRADOS ┙

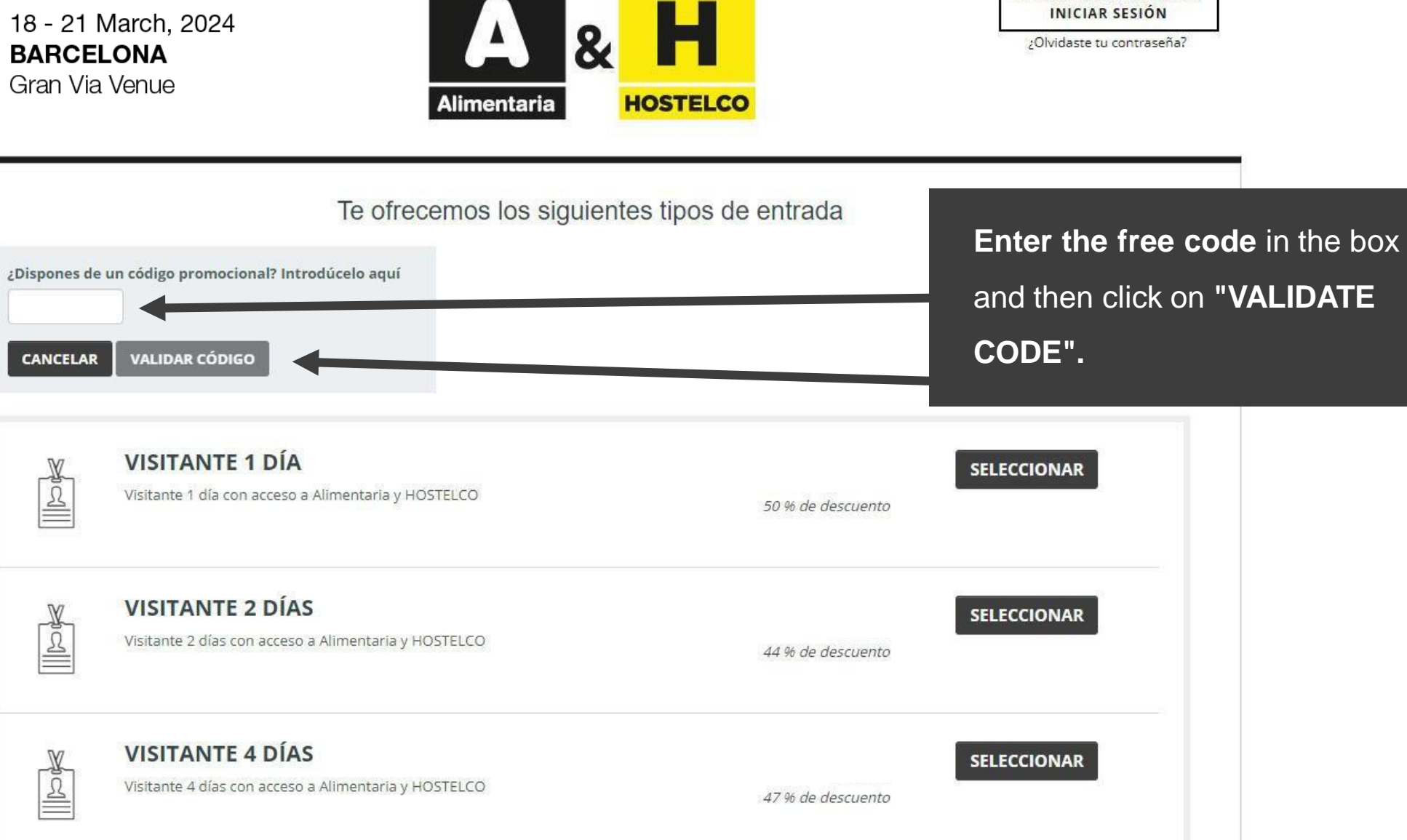

**The Common Common Card** 

**Contractor** Contractor

IVA incluido

and then click on **"VALIDATE** 

Español +

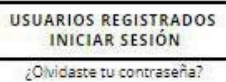

18 - 21 March, 2024 **BARCELONA** Gran Via Venue

**IVA** incluido

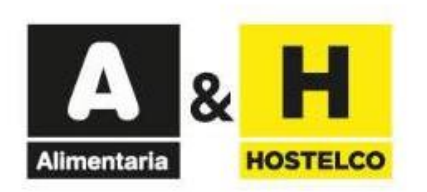

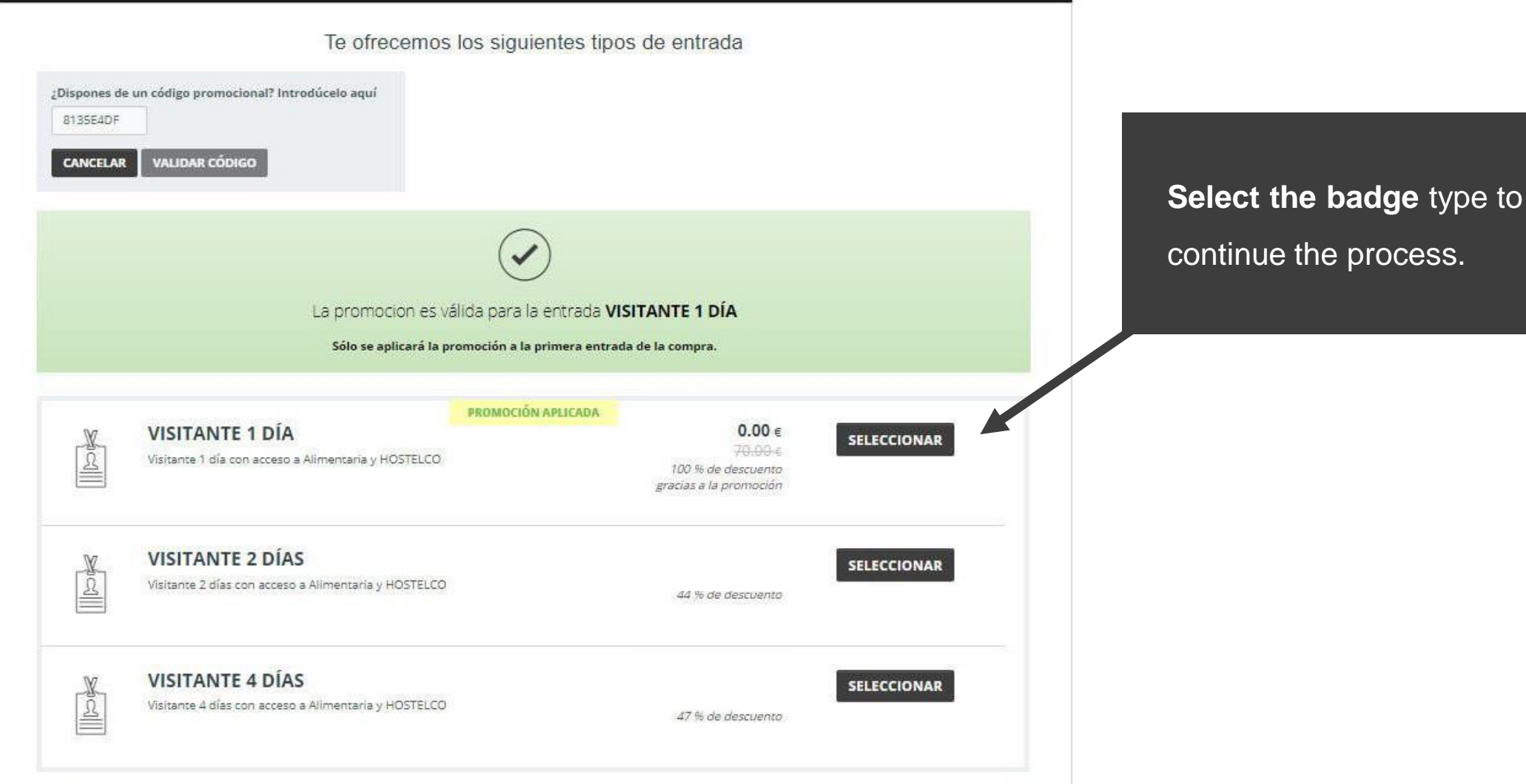

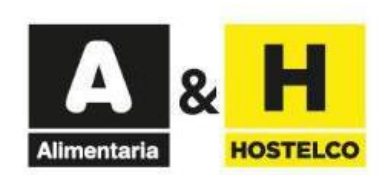

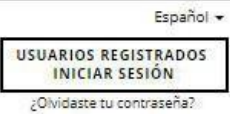

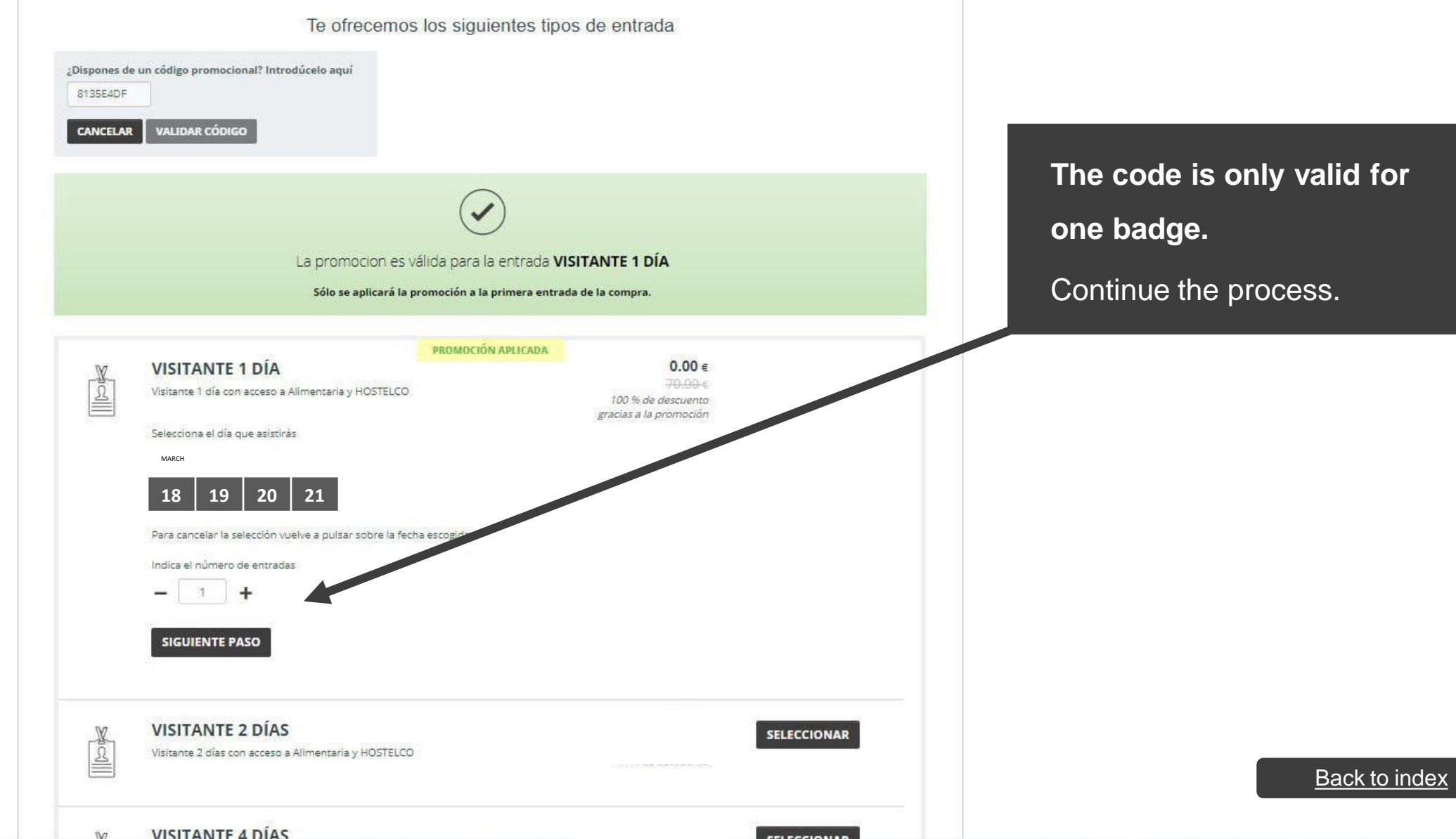

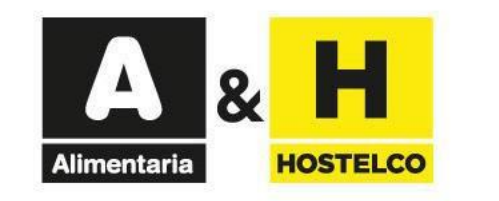

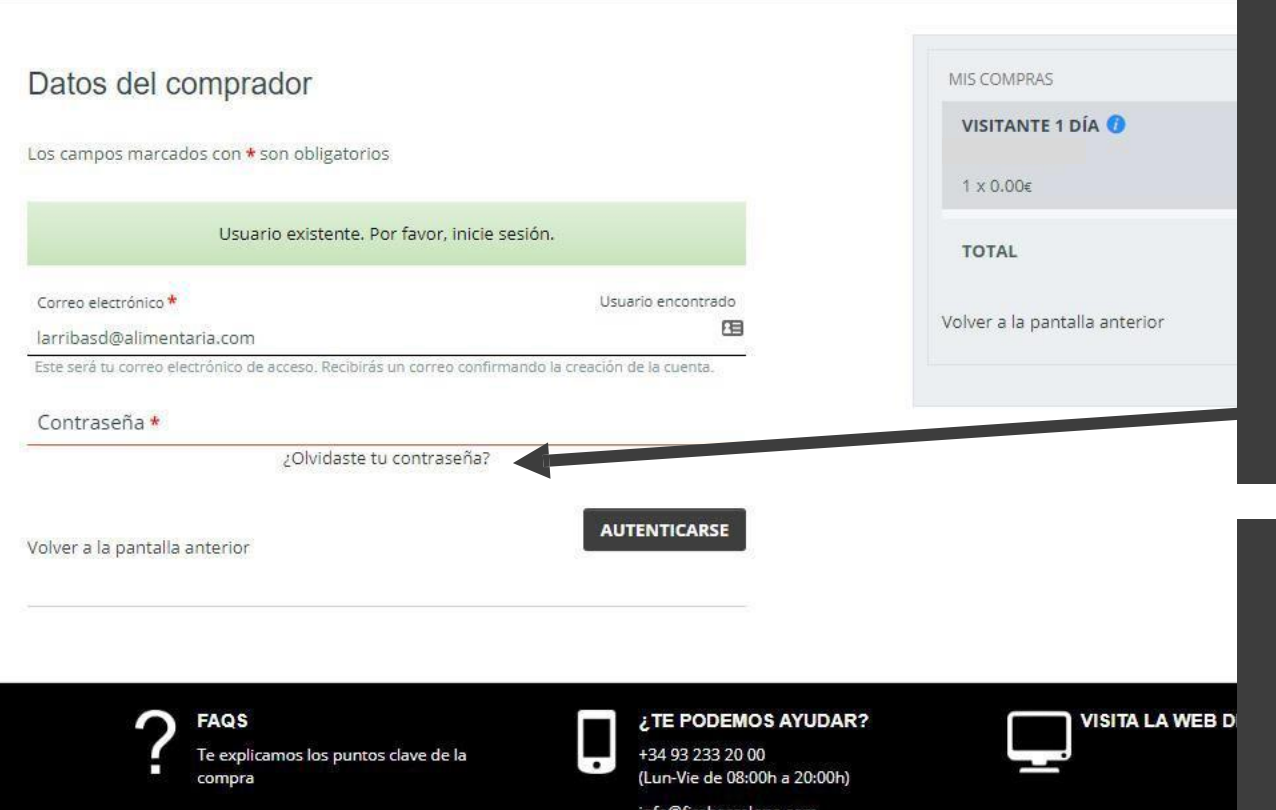

#### **Enter your email.**

**- If you already have a Fira de Barcelona account,** but you don't remember your password, request a new one by clicking here. You will receive an email to continue the process.

**- If you don't have a Fira de Barcelona account yet,** enter a new password and continue with the process.

**Complete the form** with your data and **print the badge that you will receive by email** to access the trade show.

<span id="page-15-0"></span>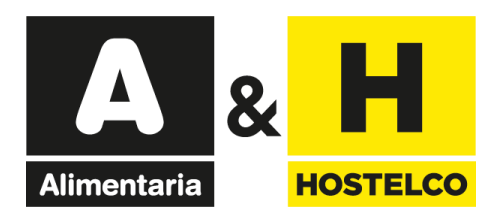

# **Electronic invitations**

# Get your bill

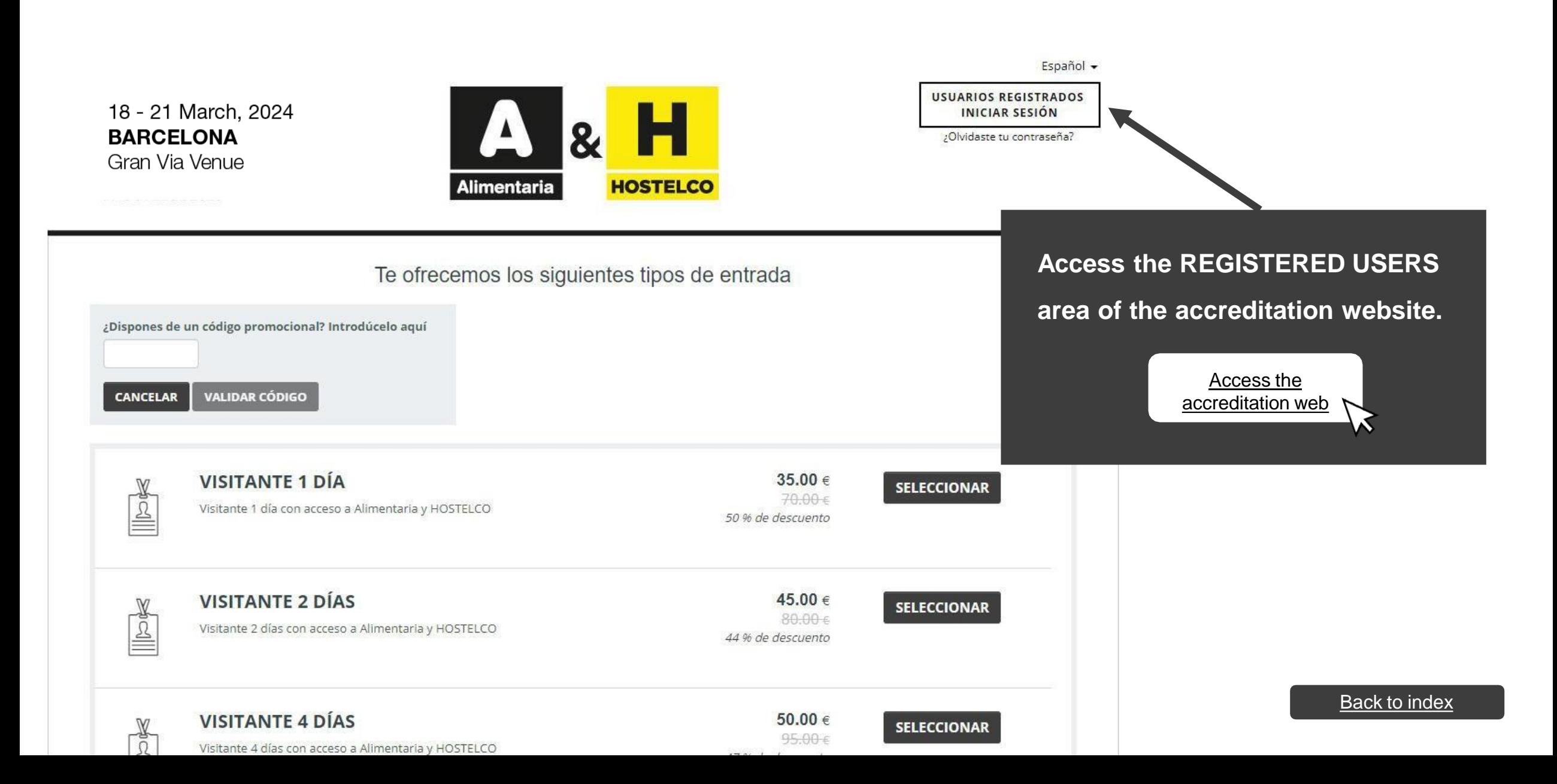

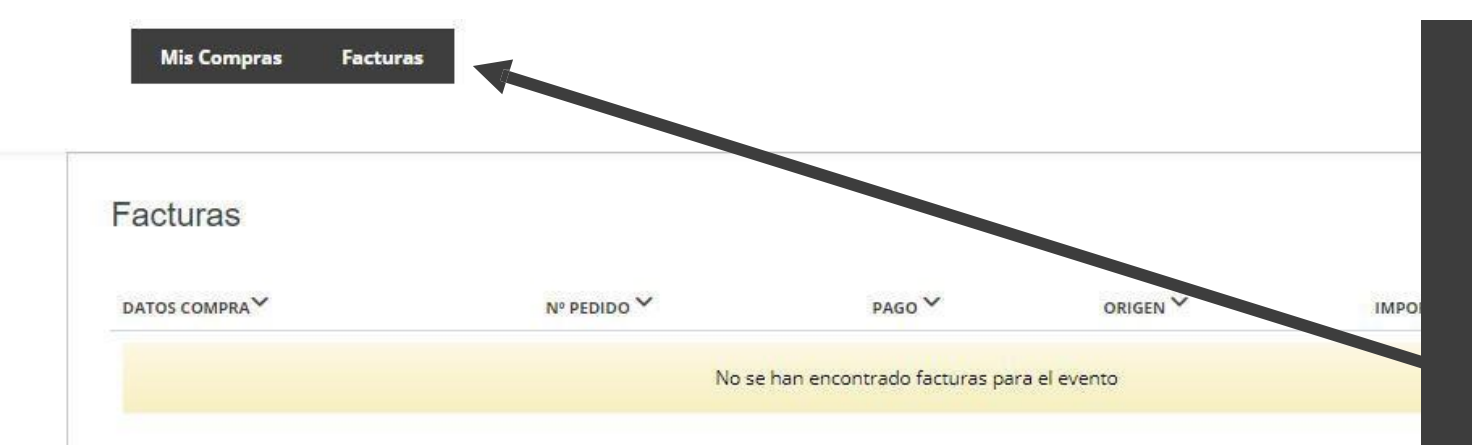

Access with your username and password that you entered when you bought the accreditation. Once inside you have a tab called "Invoices" where you can download the invoice in .pdf format.

You will also have the option of "modify invoice", there is a check in which you can edit the invoice for all those who need to enter tax data.